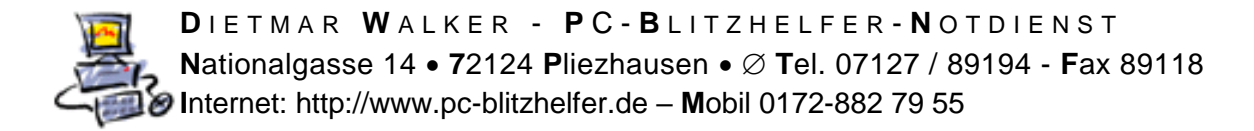

## **Anleitung Ninite kann Greenshot nicht aktualisieren**

Ihr automatischer Softwareupdater bleibt im Moment immer **Rate**rot. Alle neuen Versuche scheitern. Warum?

Der Grund ist, dass das Programm das Ninite aktualisieren will zur Zeit LÄUFT!

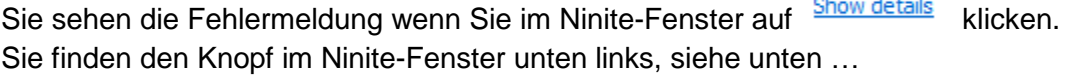

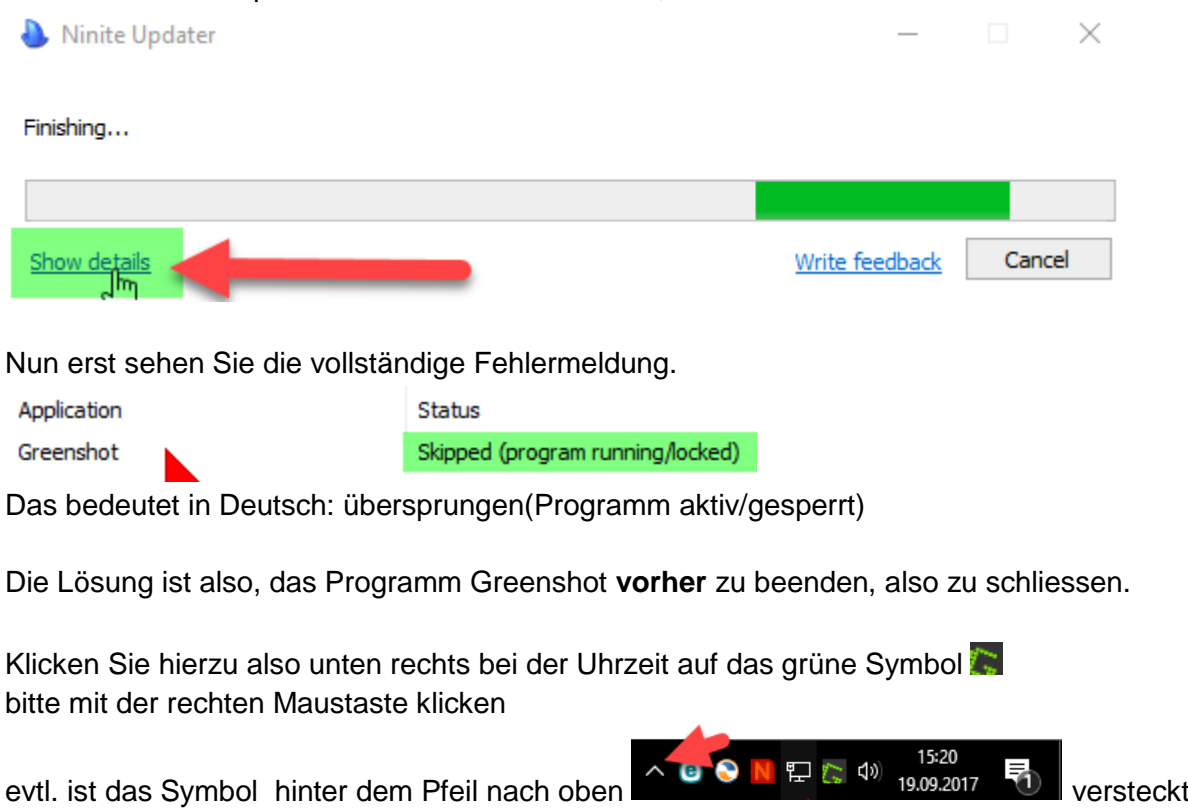

Schließen × Klicken Sie dann mit Linksklick auf den untersten Eintrag

Wenn Sie nun Ninite per Doppelklick noch einmal starten wird es wie gewünscht updaten und danach grün  $\blacksquare$  sein.

Das selbe passiert auch bei laufendem Programm Skype, das dann bitte auch mit Rechtsklick auf das Symbol in der Taskleiste beenden und Ninite aktualisieren, also Doppelklick oder Rechtsklick und dann

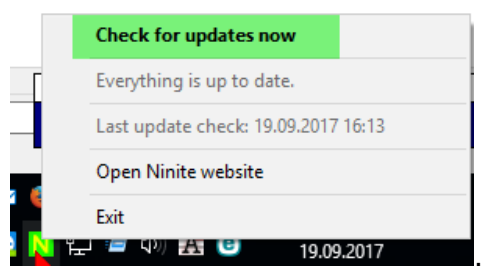

Seite 1 von 1 - Anleitung Ninite kann Greenshot nicht aktualisieren.docx